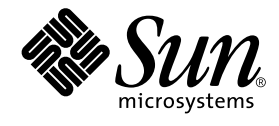

# OpenBoot 3.x Quick Reference

Sun Microsystems, Inc. 901 San Antonio Road Palo Alto,CA 94303-4900 U.S.A. 650-960-1300

Part No. 806-2908-10 February 2000, Revision A

Send comments about this document to: docfeedback@sun.com

Copyright 2000 Sun Microsystems, Inc., 901 San Antonio Road, Palo Alto, California 94303-4900 U.S.A. All rights reserved.

This product or document is protected by copyright and distributed under licenses restricting its use, copying, distribution, and decompilation. No part of this product or document may be reproduced in any form by any means without prior written authorization of Sun and its licensors, if any. Third-party software, including font technology, is copyrighted and licensed from Sun suppliers.

Parts of the product may be derived from Berkeley BSD systems, licensed from the University of California. UNIX is a registered trademark in the U.S. and other countries, exclusively licensed through X/Open Company, Ltd. For Netscape Communicator™, the following notice applies: (c) Copyright 1995 Netscape Communications Corporation. All rights reserved.

Sun, Sun Microsystems, the Sun logo, AnswerBook2, docs.sun.com, OpenBoot, and Solaris are trademarks, registered trademarks, or service marks of Sun Microsystems, Inc. in the U.S. and other countries. All SPARC trademarks are used under license and are trademarks or registered trademarks of SPARC International, Inc. in the U.S. and other countries. Products bearing SPARC trademarks are based upon an architecture developed by Sun Microsystems, Inc.

The OPEN LOOK and Sun™ Graphical User Interface was developed by Sun Microsystems, Inc. for its users and licensees. Sun acknowledges the pioneering efforts of Xerox in researching and developing the concept of visual or graphical user interfaces for the computer industry. Sun holds a non-exclusive license from Xerox to the Xerox Graphical User Interface, which license also covers Sun's licensees who implement OPEN LOOK GUIs and otherwise comply with Sun's written license agreements.

**RESTRICTED RIGHTS:** Use, duplication, or disclosure by the U.S. Government is subject to restrictions of FAR 52.227-14(g)(2)(6/87) and FAR 52.227-19(6/87), or DFAR 252.227-7015(b)(6/95) and DFAR 227.7202-3(a).

DOCUMENTATION IS PROVIDED "AS IS" AND ALL EXPRESS OR IMPLIED CONDITIONS, REPRESENTATIONS AND WARRANTIES, INCLUDING ANY IMPLIED WARRANTY OF MERCHANTABILITY, FITNESS FOR A PARTICULAR PURPOSE OR NON-INFRINGEMENT, ARE DISCLAIMED, EXCEPT TO THE EXTENT THAT SUCH DISCLAIMERS ARE HELD TO BE LEGALLY INVALID.

Copyright 2000 Sun Microsystems, Inc., 901 San Antonio Road, Palo Alto, Californie 94303 Etats-Unis. Tous droits réservés.

Ce produit ou document est protégé par un copyright et distribué avec des licences qui en restreignent l'utilisation, la copie, la distribution, et la décompilation. Aucune partie de ce produit ou document ne peut être reproduite sous aucune forme, par quelque moyen que ce soit, sans l'autorisation préalable et écrite de Sun et de ses bailleurs de licence, s'il y en a. Le logiciel détenu par des tiers, et qui comprend la technologie relative aux polices de caractères, est protégé par un copyright et licencié par des fournisseurs de Sun.

Des parties de ce produit pourront être dérivées des systèmes Berkeley BSD licenciés par l'Université de Californie. UNIX est une marque déposée aux Etats-Unis et dans d'autres pays et licenciée exclusivement par X/Open Company, Ltd. La notice suivante est applicable à Netscape Communicator™: (c) Copyright 1995 Netscape Communications Corporation. Tous droits réservés.

Sun, Sun Microsystems, le logo Sun, AnswerBook2, docs.sun.com, OpenBoot, et Solaris sont des marques de fabrique ou des marques déposées, ou marques de service, de Sun Microsystems, Inc. aux Etats-Unis et dans d'autres pays. Toutes les marques SPARC sont utilisées sous licence et sont des marques de fabrique ou des marques déposées de SPARC International, Inc. aux Etats-Unis et dans d'autres pays. Les produits portant les marques SPARC sont basés sur une architecture développée par Sun Microsystems, Inc.

L'interface d'utilisation graphique OPEN LOOK et Sun™ a été développée par Sun Microsystems, Inc. pour ses utilisateurs et licenciés. Sun reconnaît les efforts de pionniers de Xerox pour la recherche et le développement du concept des interfaces d'utilisation visuelle ou graphique pour l'industrie de l'informatique. Sun détient une licence non exclusive de Xerox sur l'interface d'utilisation graphique Xerox, cette licence couvrant également les licenciés de Sun qui mettent en place l'interface d'utilisation graphique OPEN LOOK et qui en outre se conforment aux licences écrites de Sun.

CETTE PUBLICATION EST FOURNIE "EN L'ETAT" ET AUCUNE GARANTIE, EXPRESSE OU IMPLICITE, N'EST ACCORDEE, Y COMPRIS DES GARANTIES CONCERNANT LA VALEUR MARCHANDE, L'APTITUDE DE LA PUBLICATION A REPONDRE A UNE UTILISATION PARTICULIERE, OU LE FAIT QU'ELLE NE SOIT PAS CONTREFAISANTE DE PRODUIT DE TIERS. CE DENI DE GARANTIE NE S'APPLIQUERAIT PAS, DANS LA MESURE OU IL SERAIT TENU JURIDIQUEMENT NUL ET NON AVENU.

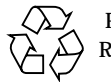

Please Recycle

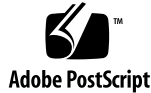

#### **Contents**

Syntax 1 Numeric Usage and Stack Comments 1 Help Commands 3 Device Tree Browsing Commands 3 Common Options for the boot Command 3 Emergency Keyboard Commands 4 Diagnostic Test Commands 5 Examining and Creating Device Aliases 5 System Information Display Commands 5 File Load & Run Commands 6 SPARC™ Register Commands 6 SPARC V9 Register Commands 8 Breakpoint Commands 8 Miscellaneous Operations 10 NVRAM Configuration Parameters 10 Viewing and Changing Configuration Parameters 12 Commands Affecting NVRAMRC 12 Editor Commands (for Command Lines and NVRAMRC) 13 Using the NVRAMRC Editor 14

Stack Manipulation Commands 14 Changing the Number Base 16 Basic Number Display 16 Arithmetic Functions 16 Disassembler Commands 18 Memory Access Commands 18 Memory Mapping Commands 20 Defining Words 21 Dictionary Searching Commands 21 Manipulating Text Strings 23 Dictionary Compilation Commands 23 Controlling Text Input 24 Displaying Text Output 24 Redirecting I/O 24 Comparison Commands 25 if-else-then Commands 25 begin (Conditional) Loop Commands 26 do (Counted) Loop Commands 26 case Statement 26 Program Execution Control Commands 28 Alternate Address Space Access Commands 28 Cache Manipulation Commands 29 Multiprocessor Command 29 Program Execution Control Commands 29

#### OpenBoot 3.x Quick Reference

#### Syntax

Enter commands at the ok prompt. They are executed left-to-right after a carriagereturn. Separate all commands by one or more spaces.

### Numeric Usage and Stack Comments

- Numeric I/O defaults to hexadecimal.
- Switch to decimal with decimal, switch to hexadecimal with hex.
- Use 10 .d to see which base is currently active.

A numeric stack is used for all numeric parameters. Typing any integer puts that value on top of the stack. (Previous values are pushed down.) The right-hand item in a set always indicates the topmost stack item.

- The command "." removes and displays the top stack value.
- The command .s non-destructively shows the entire stack contents.

A stack comment such as (n1 n2 -- n3) or (adr len --) or (--) listed after each command name shows the effect on the stack of executing that command. Items *before* the -- are used by the command and removed from the stack. These items *must*

be present on the stack before the command can properly execute. Items after the -- are left on the stack after the command completes execution, and are available for use by subsequent commands.

|              | Alternate stack results.<br>Example: (input -- adr len false   result true ). |
|--------------|-------------------------------------------------------------------------------|
| ?            | Unknown stack items (changed from ???).                                       |
| ???          | Unknown stack items.                                                          |
| adr          | Memory address (generally a virtual address).                                 |
| adr16        | Memory address, must be 16-bit aligned.                                       |
| adr32        | Memory address, must be 32-bit aligned.                                       |
| adr64        | Memory address, must be 64-bit aligned.                                       |
| byte bXXX    | 8-bit value (smallest byte in a 32-bit word).                                 |
| char         | 7-bit value (smallest byte), high bit unspecified.                            |
| cnt/len/size | Count or length.                                                              |
| flag xxx?    | $0 = false$ ; any other value = true (usually -1).                            |
| long lxxx    | 32-bit value.                                                                 |
| n n1 n2 n3   | Normal signed values.                                                         |
| +n u         | Unsigned, positive values.                                                    |
| phys         | Physical address (actual hardware address).                                   |
| pstr         | Packed string (adr len means unpacked string).                                |
| virt         | Virtual address (address used by software).                                   |
| word wxxx    | 16-bit value.                                                                 |
| xt           | Execution token.                                                              |

**TABLE 1-1** Numeric Usage and Stack Comments

## Help Commands

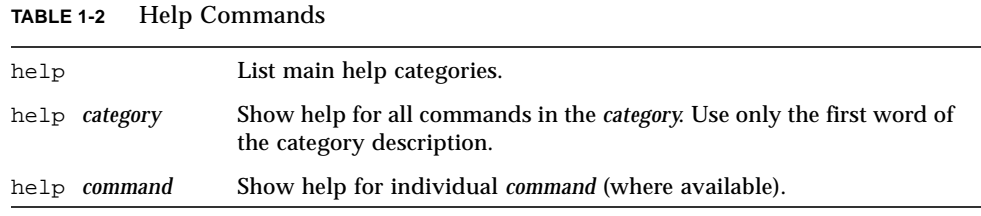

## Device Tree Browsing Commands

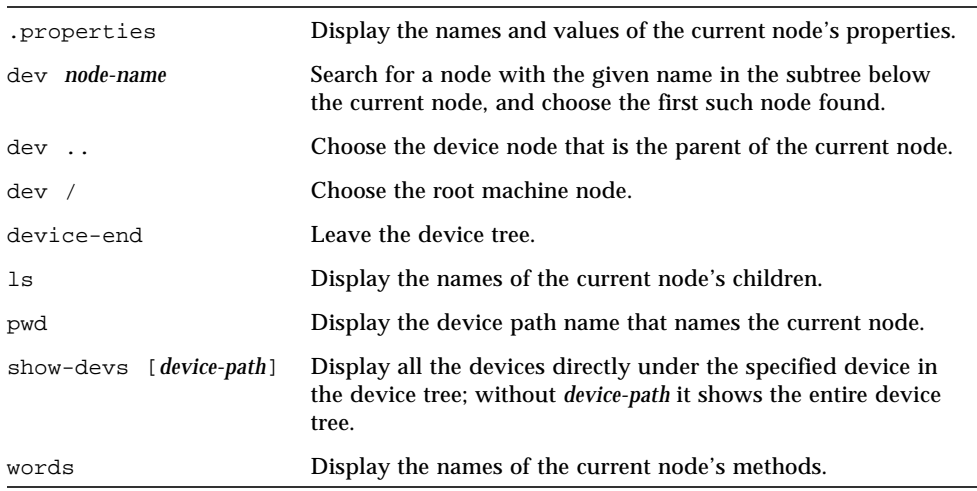

**TABLE 1-3** Device Tree Browsing Commands

### Common Options for the boot Command

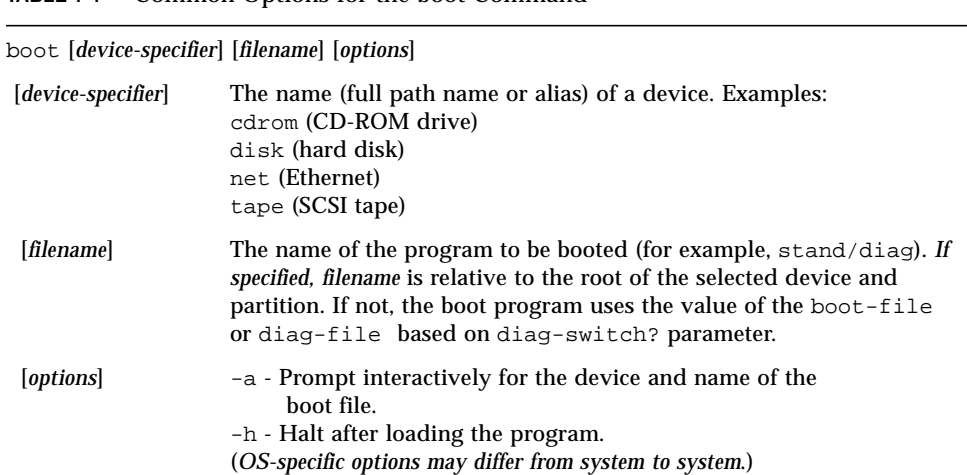

#### **TABLE 1-4** Common Options for the boot Command

### Emergency Keyboard Commands

**TABLE 1-5** Emergency Keyboard Commands

Hold down keys during power-on sequence.

Stop Bypass POST. This command does not depend on security-mode. (Note: some systems bypass POST as a default; in such cases, use Stop-D to start POST.) Stop-A Abort. Stop-D Enter diagnostic mode (set diag-switch? to true). Stop-F Enter Forth on TTYA instead of probing. Use fexit to continue with the initialization sequence. (Useful if hardware is broken.) Stop-N Reset NVRAM contents to default values.

## Diagnostic Test Commands

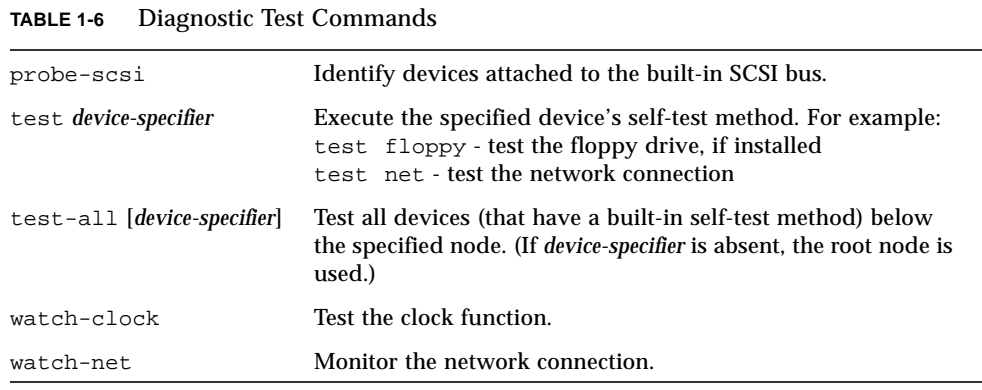

## Examining and Creating Device Aliases

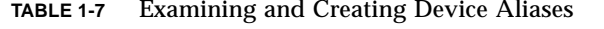

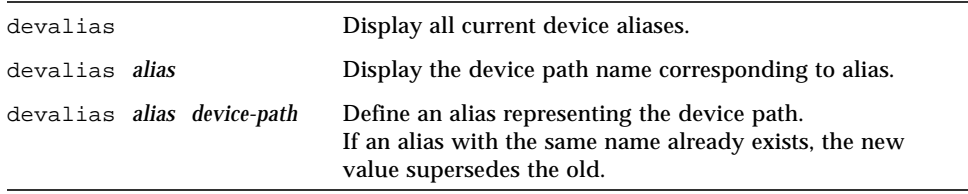

## System Information Display Commands

**TABLE 1-8** System Information Display Commands

| banner   | Display the power-on banner.                   |
|----------|------------------------------------------------|
| .version | Display the version and date of the boot PROM. |
| .speed   | Display CPU and bus speeds.                    |

## File Load & Run Commands

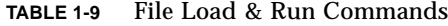

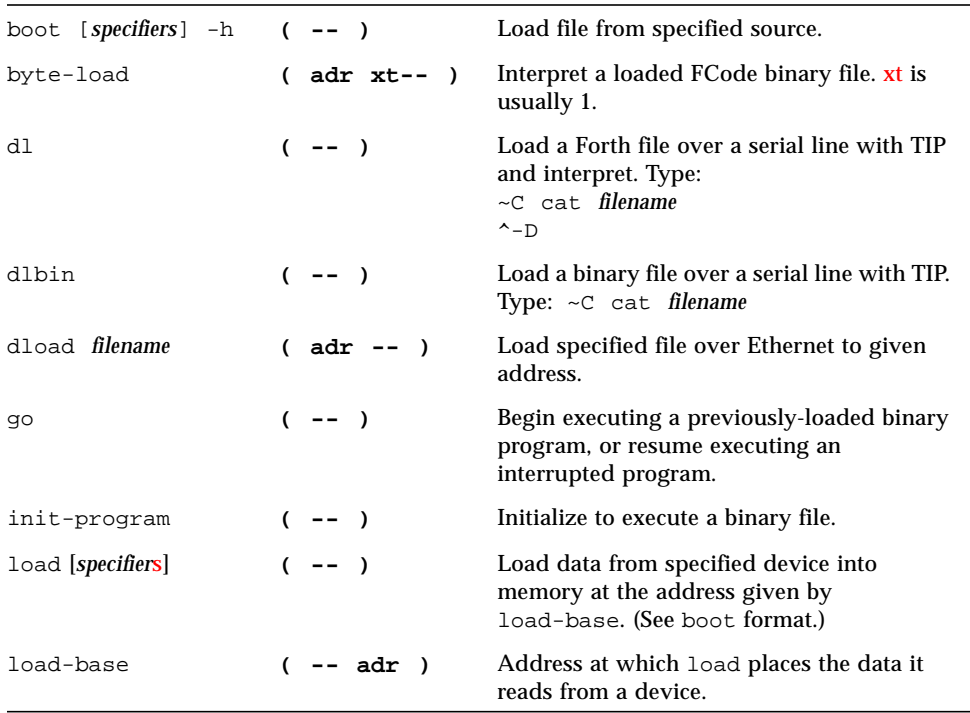

# SPARC™ Register Commands

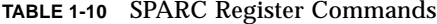

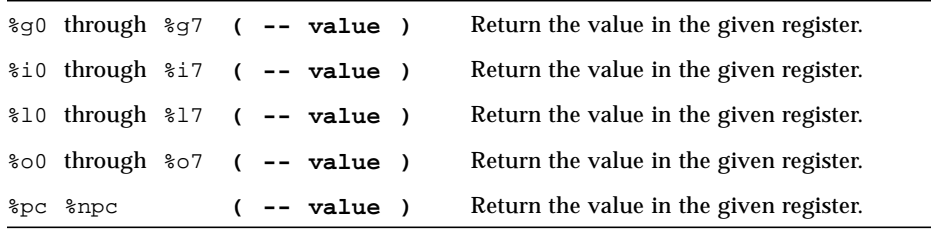

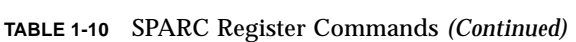

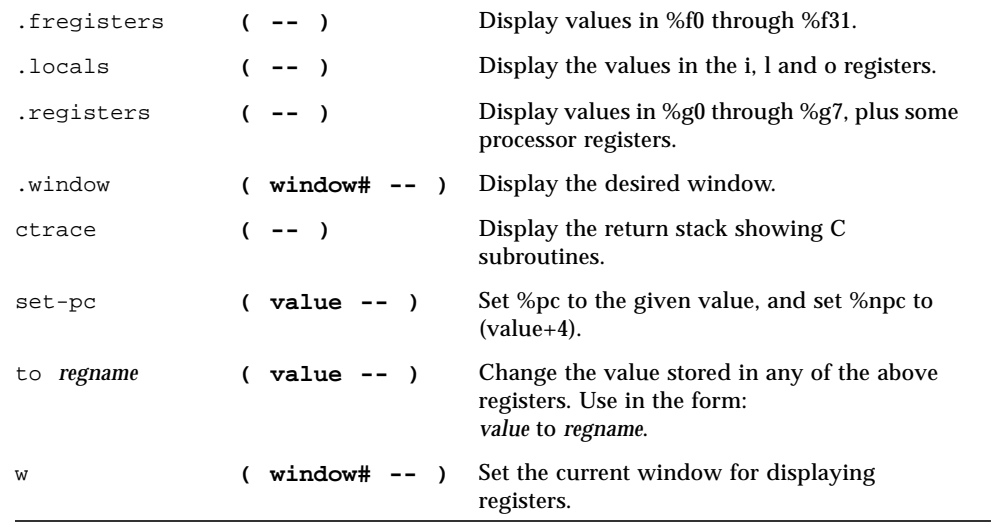

# SPARC V9 Register Commands

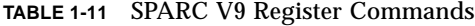

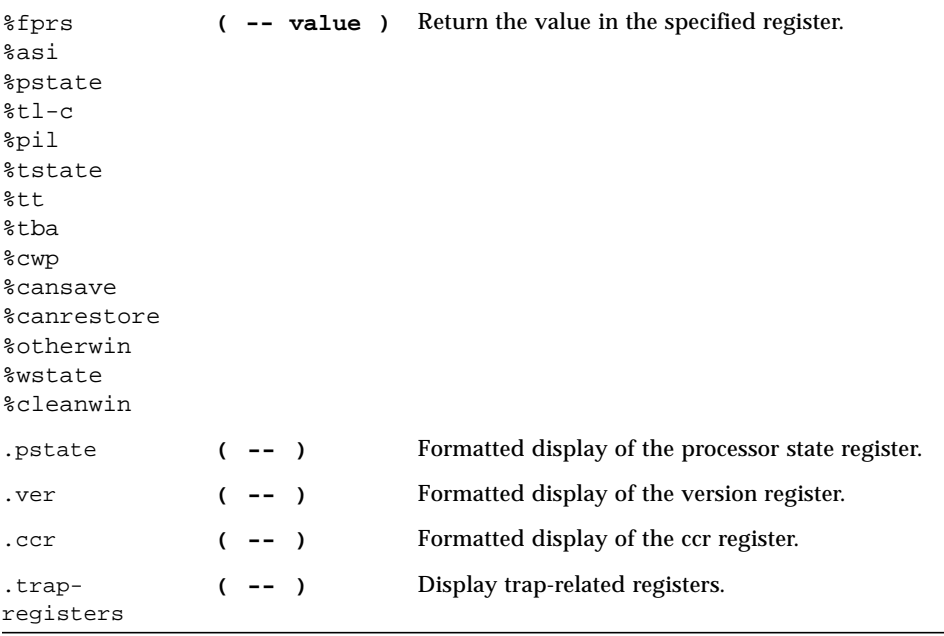

# Breakpoint Commands

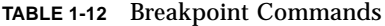

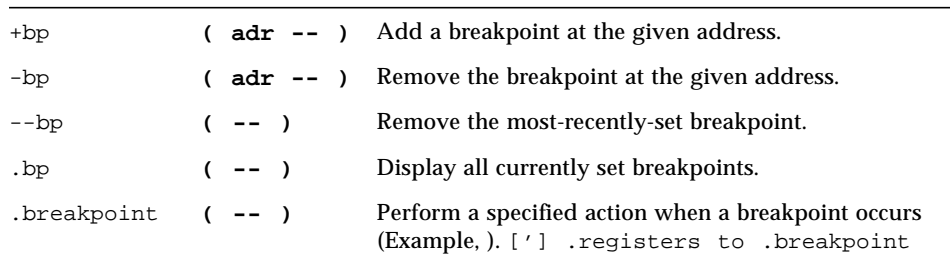

**TABLE 1-12** Breakpoint Commands *(Continued)*

| .instruction | $(- - )$       | Display the address, opcode for the last-encountered<br>breakpoint.                                                                               |
|--------------|----------------|----------------------------------------------------------------------------------------------------|
| .step        | $(- - )$       | Perform a specified action when a single step occurs.                                                                                             |
| bpoff        | $(- - )$       | Remove all breakpoints.                                                                                                    |
| finish-loop  | $(- - )$       | Execute until the end of this loop.                                                                                                    |
| qo           | $(- - )$       | Continue from a breakpoint. This can be used to go to<br>an arbitrary address by setting up the processor's<br>program counter before issuing go. |
| gos          | $(n - 1)$      | Execute go n times.                                                                                                    |
| hop          | $(- - )$       | (Like the step command.) Treats a subroutine call as a<br>single instruction.                                                                     |
| hops         | $(n - 1)$      | Execute hop n times.                                                                                                    |
| return       | $(- - )$       | Execute until the end of this subroutine.                                                                                                    |
| returnl      | $(- - )$       | Execute until the end of this leaf subroutine.                                                                                                    |
| skip         | $(- - )$       | Skip (do not execute) the current instruction.                                                                                                    |
| step         | $(- - )$       | Single-step one instruction.                                                                                                    |
| steps        | $(n - 1)$      | Execute step n times.                                                                                                    |
| till         | $($ adr -- $)$ | Execute until the given address is encountered.<br>Equivalent to $+bp$ go.                                                                        |

# Miscellaneous Operations

#### **TABLE 1-13** Miscellaneous Operations

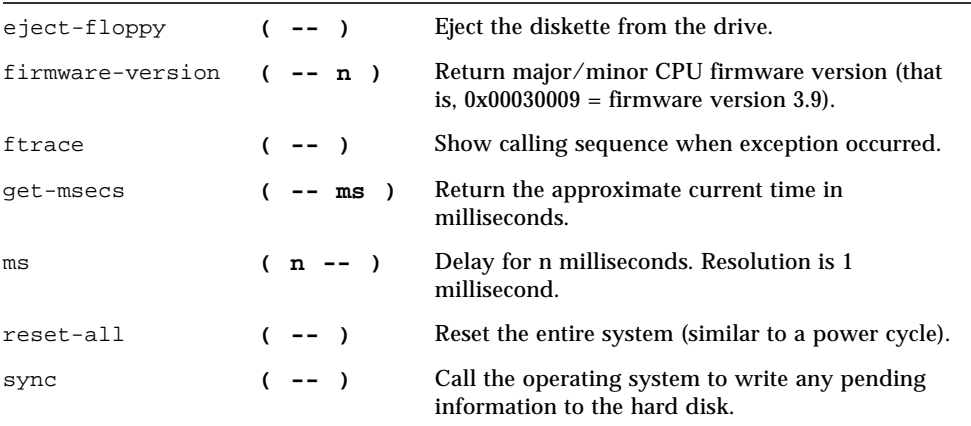

## NVRAM Configuration Parameters

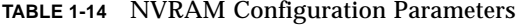

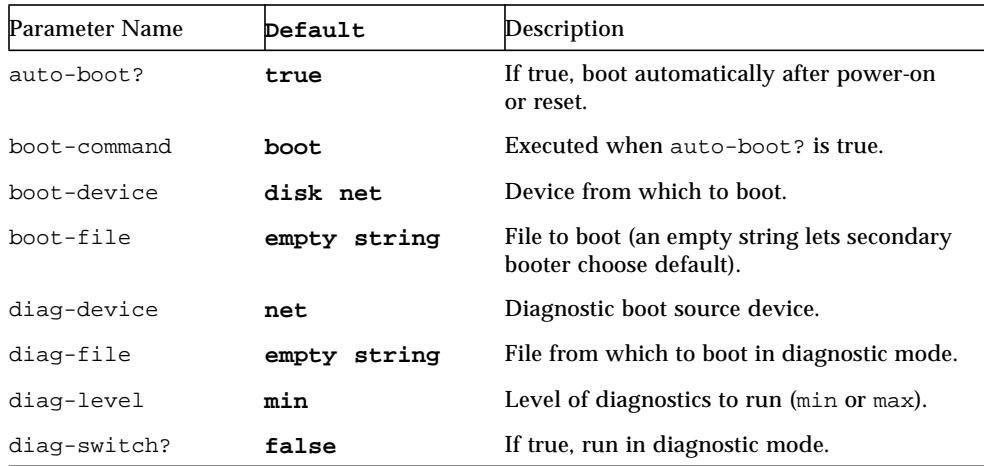

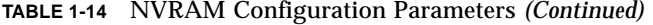

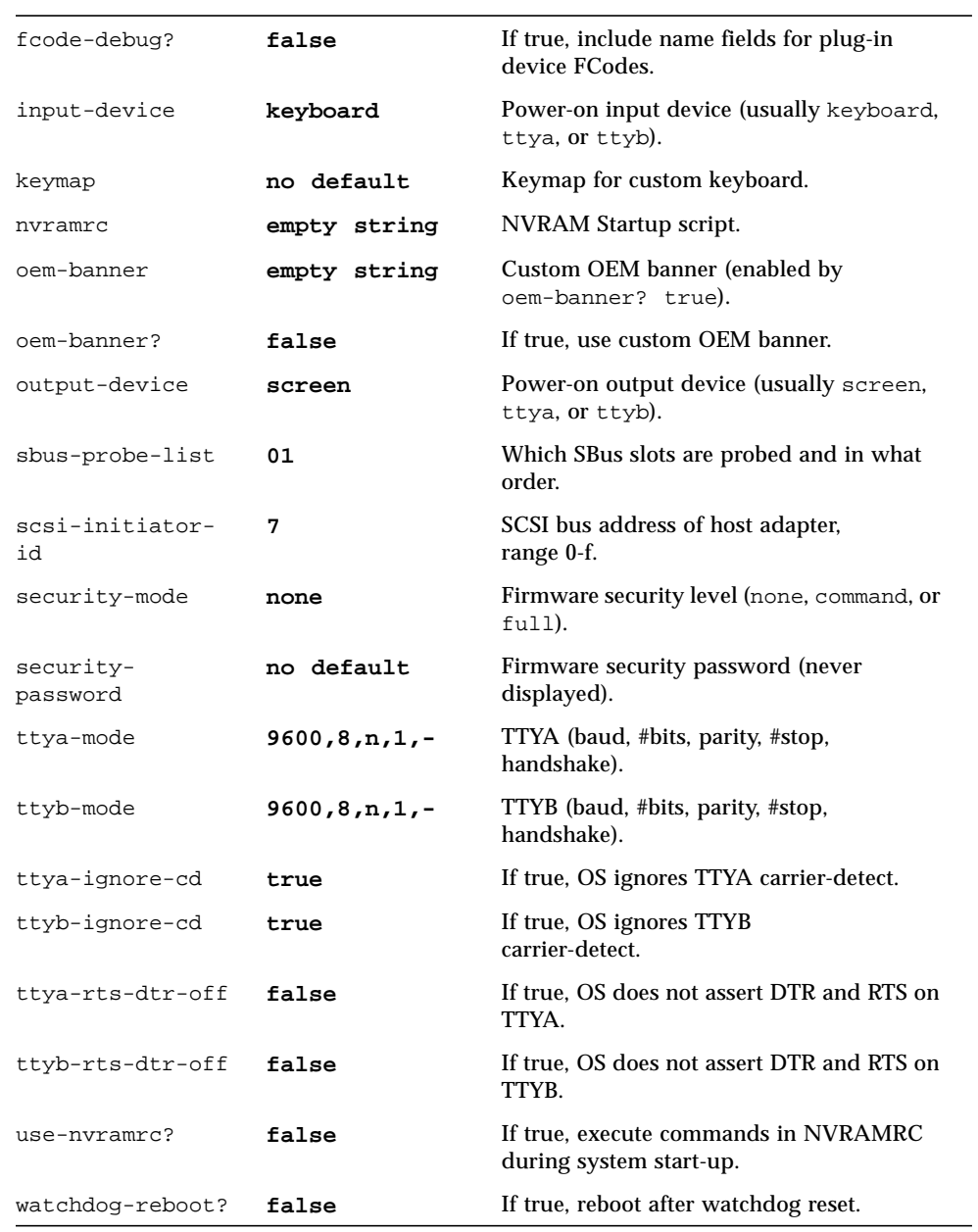

### Viewing and Changing Configuration Parameters

| password               | Set security-password.                                                                                                    |
|------------------------|----------------------------------------------------------------------------------------------------|
| printeny [parameter]   | Display all current parameters and current default values<br>(numbers are usually shown as decimal values).<br>printeny parameter shows the current value of the named<br>parameter. |
| setenv parameter value | Set the parameter to the given decimal or text value.<br>(Changes are permanent, but usually only take effect after<br>a reset).                                                     |
| set-default parameter  | Reset the value of the named parameter to the factory<br>default.                                                                                                    |
| set-defaults           | Reset parameter values to the factory defaults.                                                                                                    |

**TABLE 1-15** Viewing and Changing Configuration Parameters

## Commands Affecting NVRAMRC

|        | nvalias alias device-path | Store the command "devalias alias device-path" in<br>NVRAMRC. (The alias persists until the nyunalias or set-<br>defaults commands are executed.) Turns on use-nvramrc?                                                                 |
|--------|---------------------------|----------------------------------------------------------------------------------------------------|
| nvedit |                           | Enter the NVRAMRC editor. If data remains in the temporary<br>buffer from a previous nyedit session, resume editing those<br>previous contents. If not, read the contents of NVRAMRC into<br>the temporary buffer and begin editing it. |
| nvquit |                           | Discard the contents of the temporary buffer, without writing<br>it to NVRAMRC.                                                                                                    |

**TABLE 1-16** Commands Affecting NVRAMRC

**TABLE 1-16** Commands Affecting NVRAMRC *(Continued)*

| nvrecover              | Recover the contents of NVRAMRC if they have been lost as a<br>result of the execution of set-defaults; then enter the<br>editor as with nyedit, nyrecover fails if nyedit is executed<br>between the time that the NVRAMRC contents were lost and<br>the time that nyrecover is executed. |
|------------------------|----------------------------------------------------------------------------------------------------|
| nystore                | Copy the contents of the temporary buffer to NVRAMRC;<br>discard the contents of the temporary buffer.                                                                                                    |
| nvunalias <i>alias</i> | Delete the corresponding alias from NVRAMRC.                                                                                                    |

### Editor Commands (for Command Lines and NVRAMRC)

|        | <b>Previous</b><br>Line                            | <b>Begin</b><br>Line | <b>Previous</b><br>Word | Prev.<br>Char | Next<br><b>Character</b> | Next<br>Word | End<br>Line | <b>Next</b><br>Line |
|--------|----------------------------------------------------|----------------------|-------------------------|---------------|--------------------------|--------------|-------------|---------------------|
| Move   | $^{\wedge}P$                                       | $^{\wedge}$ A        | escB                    | $^{\wedge}$ B | ۸F                       | escF         | ^E          | ^N                  |
| Delete |                                                    | ^U                   | $\wedge$ W              | Del           | $^{\wedge}D$             | escD         | ^K          |                     |
|        | Re-type line: $R$                                  |                      |                         |               |                          |              |             |                     |
|        | Show all lines: ^L                                 |                      |                         |               |                          |              |             |                     |
|        | Paste after: $\lambda$ <b>K</b> $\lambda$ <b>Y</b> |                      |                         |               |                          |              |             |                     |
|        | Complete command: A space                          |                      |                         |               |                          |              |             |                     |
|        | Show all matches: $\land$ or $\land$ ? }           |                      |                         |               |                          |              |             |                     |

**TABLE 1-17** Editor Commands (for Command Lines and NVRAMRC)

esc = Press and release Escape key first;  $^{\wedge}$  = Press and hold Control key

# Using the NVRAMRC Editor

**TABLE 1-18** Using the NVRAMRC Editor

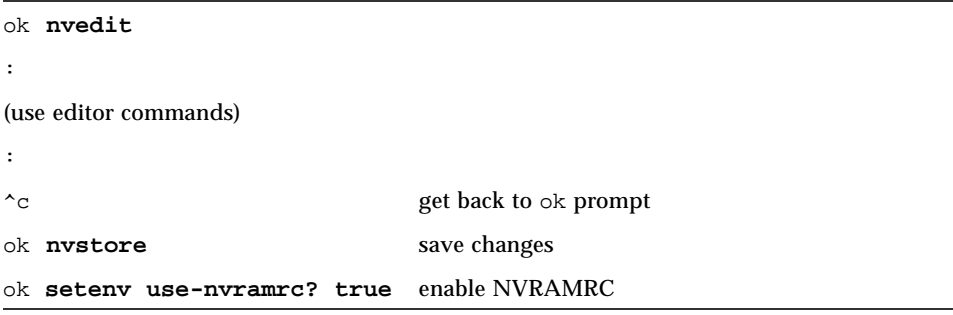

## Stack Manipulation Commands

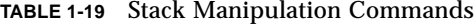

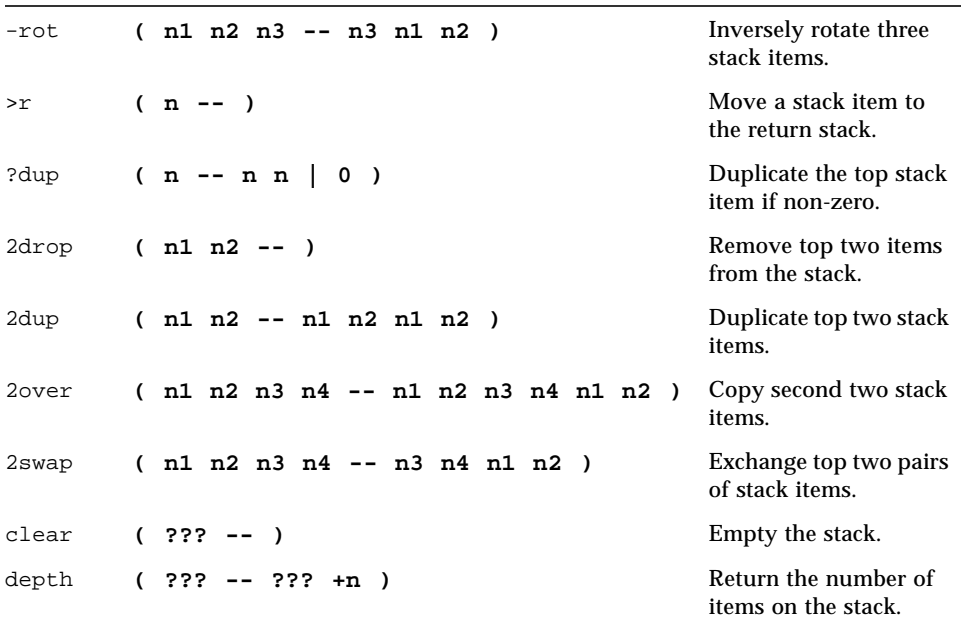

| drop | $(n - 1)$                           | Remove the top item<br>from the stack.                    |
|------|-------------------------------------|-----------------------------------------------------------|
| dup  | $(n - n n)$                         | Duplicate the top stack<br>item.                          |
| over | $(n1 n2 - n1 n2 n1)$                | Copy the second stack<br>item to the top of the<br>stack. |
| pick | (nu  n1 n0 u -- nu  n1 n0 nu )      | Copy u-th stack item<br>$(1 \text{ pick} = over).$        |
| r>   | $(- - n)$                           | Move a return stack<br>item to the stack.                 |
| r@   | $\overline{ }$<br>$--$ n)           | Copy the top of the<br>return stack to the<br>stack.      |
| roll | $(nun1 n0 u -- nu-1  n1 n0 nu$<br>) | Rotate u stack items<br>$(2$ roll = rot).                 |
| rot  | $(n1 n2 n3 -- n2 n3 n1)$            | Rotate three stack<br>items.                              |
| swap | $(n1 n2 - n2 n1)$                   | Exchange the top two<br>stack items.                      |
| tuck | $(n1 n2 - n2 n1 n2)$                | Copy the top stack item<br>below the second item.         |

**TABLE 1-19** Stack Manipulation Commands *(Continued)*

## Changing the Number Base

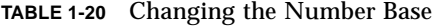

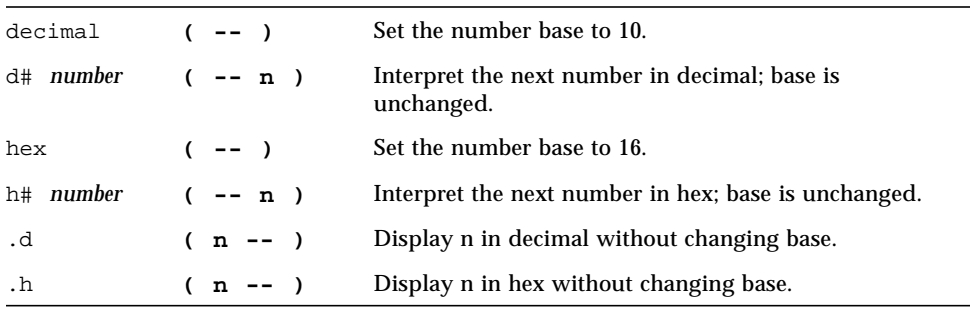

## Basic Number Display

**TABLE 1-21** Basic Number Display

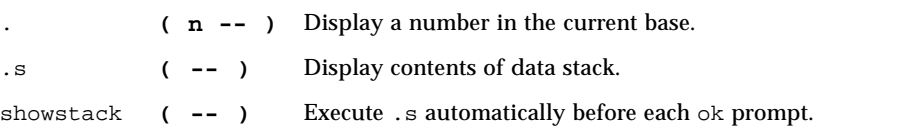

## Arithmetic Functions

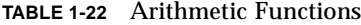

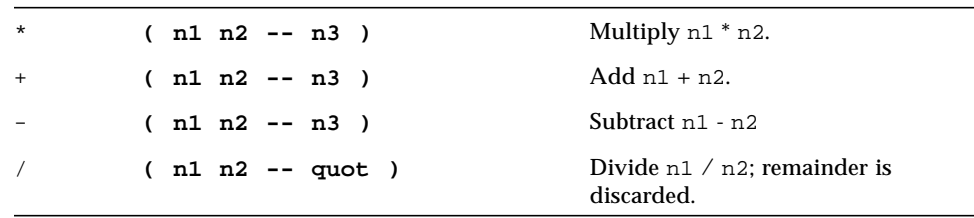

**TABLE 1-22** Arithmetic Functions *(Continued)*

| lshift  | $(n1 + n - n2)$                        | Left-shift n1 by +n bits.                                        |
|---------|----------------------------------------|------------------------------------------------------------------|
| rshift  | $(n1 + n - n2)$                        | Right-shift n1 by +n bits.                                       |
| >>a     | $(n1 + n - n2)$                        | Arithmetic right-shift n1 by<br>+n bits.                         |
| abs     | $(n - u)$                              | Absolute value.                                                  |
| and     | $(n1 n2 - n3)$                         | Bitwise logical AND.                                             |
| bounds  | $(n \text{ cnt } -- \text{ n+cnt } n)$ | Prepare arguments for<br>do or ?do loop.                         |
| bljoin  | $(b. low b2 b3 b.hi -- long)$          | Join four bytes to form a 32-bit<br>value.                       |
| bwjoin  | $(b.1ow b.hi -- word)$                 | Join two bytes to form a 16-bit<br>value.                        |
| lbsplit | $long - b$ . low $b2$ $b3$ $b.hi$ )    | Split a 32-bit value into four bytes.                            |
| lwsplit | $long - - w.low w.hi)$<br><sub>(</sub> | Split a 32-bit value into two 16-bit<br>words.                   |
| max     | $(n1 n2 - n3)$                         | n <sub>3</sub> is maximum of n <sub>1</sub> and n <sub>2</sub> . |
| min     | $(n1 n2 - n3)$                         | n <sub>3</sub> is minimum of n <sub>1</sub> and n <sub>2</sub> . |
| mod     | $(n1 n2 - rem)$                        | Remainder of $n1 / n2$ .                                         |
| negate  | $(n1 - n2)$                            | Change the sign of $n1$ .                                        |
| invert  | $(n1 - n2)$                            | Bitwise ones complement.                                         |
| or      | $(n1 n2 - n3)$                         | Bitwise logical OR.                                              |
| wbsplit | $( word -- b.low b.hi )$               | Split 16-bit value into two bytes.                               |
| wljoin  | $(w.low w.hi -- long)$                 | Join two 16-bit values to form a 32-<br>bit value.               |
| xor     | $(n1 n2 - n3)$                         | Bitwise exclusive OR.                                            |

## Disassembler Commands

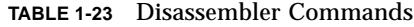

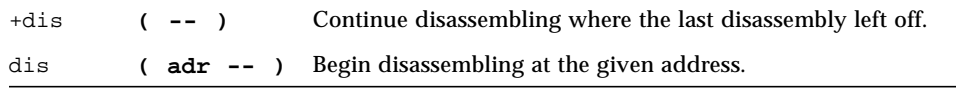

## Memory Access Commands

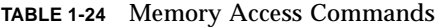

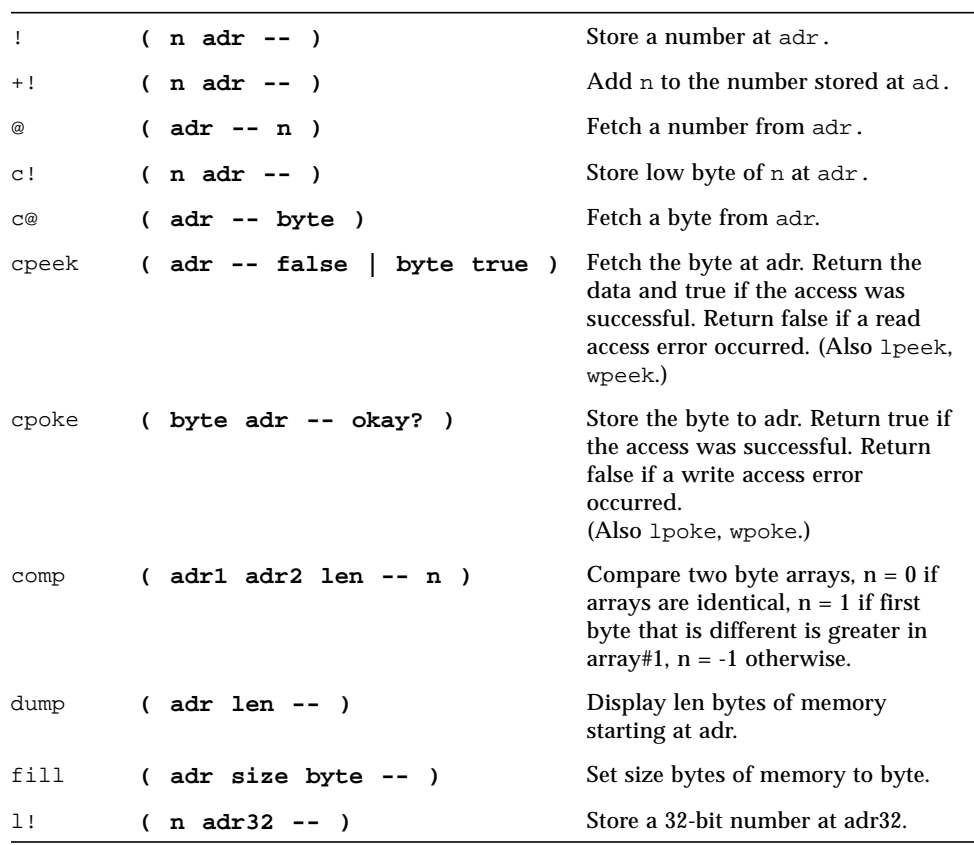

**TABLE 1-24** Memory Access Commands *(Continued)*

| 1@   | adr32<br>$--$ long $)$ | Fetch a 32-bit number from adr32.                            |
|------|------------------------|--------------------------------------------------------------|
| move | $src \, dst \, u --)$  | Copy u bytes from src to dst, handle<br>overlap properly.    |
| w!   | $(n \text{ adr16 --})$ | Store a 16-bit number at adr16.<br>must be 16-bit aligned.   |
| w@   | adr16 -- word )        | Fetch a 16-bit number from adr16.<br>must be 16-bit aligned. |
| x!   | $($ o oaddr -- $)$     | Store a 64-bit number at oaddr.<br>must be 64-bit aligned.   |
| хQ   | oaddr -- o )           | Fetch a 64-bit number from oaddr.<br>must be 64-bit aligned. |

# Memory Mapping Commands

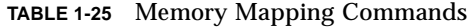

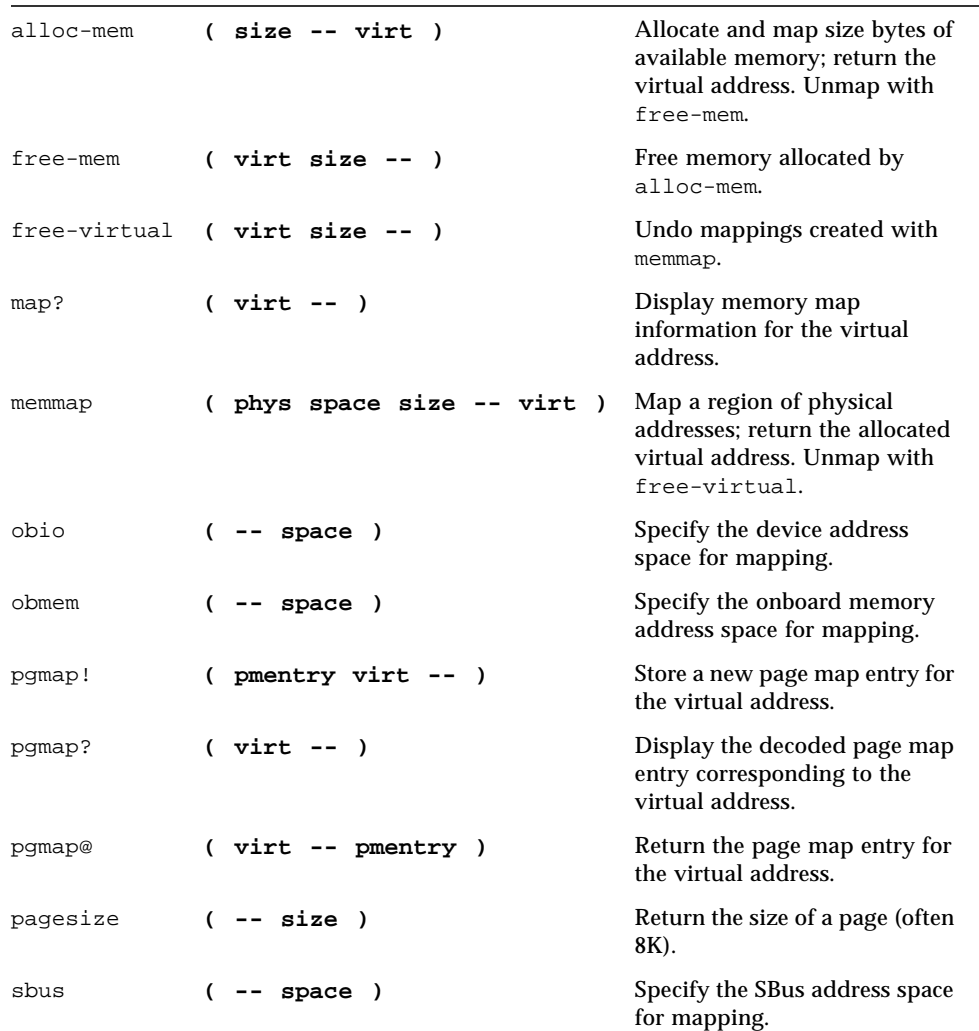

## Defining Words

**TABLE 1-26** Defining Words

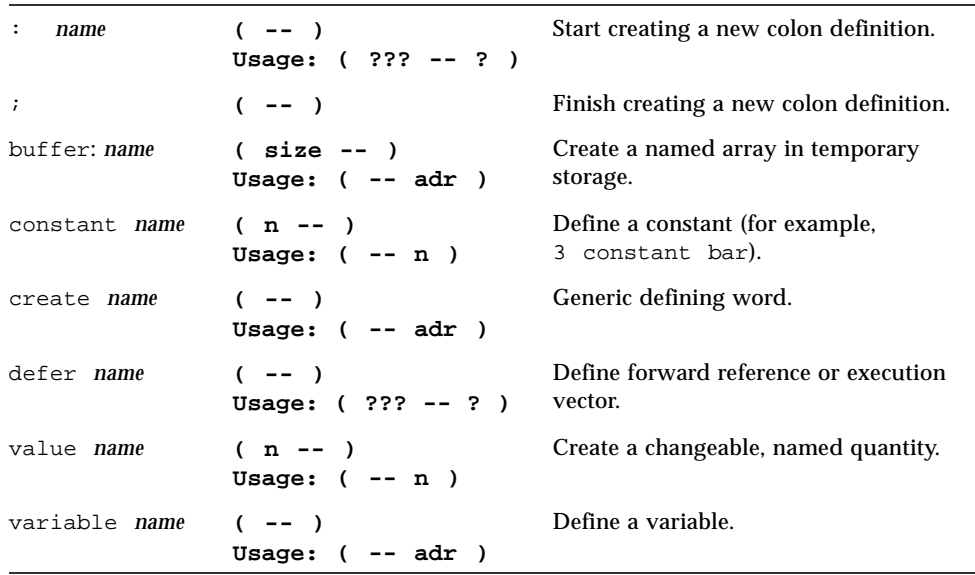

# Dictionary Searching Commands

**TABLE 1-27** Dictionary Searching Commands

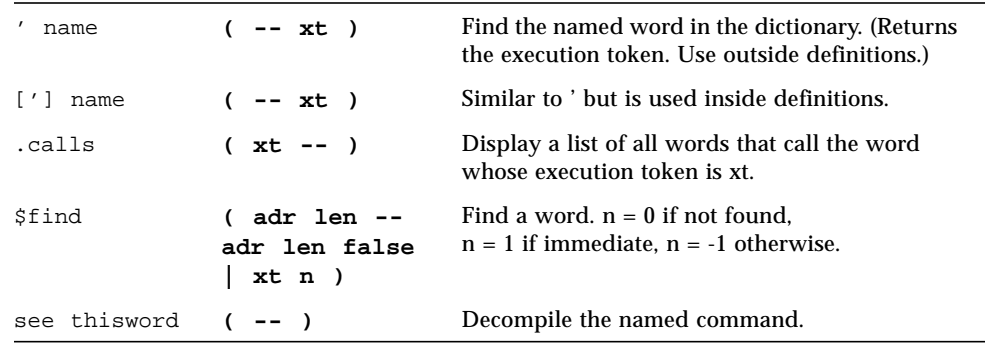

**TABLE 1-27** Dictionary Searching Commands *(Continued)*

| see)        | $(xt - 1)$ | Decompile the word indicated by the execution<br>token.                                                      |
|-------------|------------|----------------------------------------------------------------------------------------------------|
| sifting ccc | $($ -- $)$ | Display names of all dictionary entries<br>containing the sequence of characters. ccc<br>contains no spaces. |
| words       | $---$      | Display visible words in the dictionary.                                                                     |

## Manipulating Text Strings

**TABLE 1-28** Manipulating Text Strings

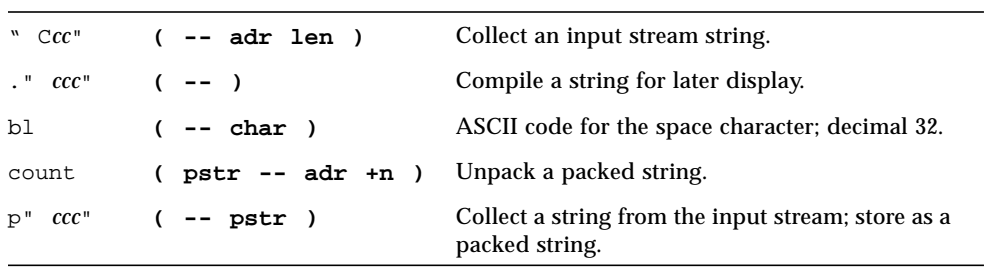

## Dictionary Compilation Commands

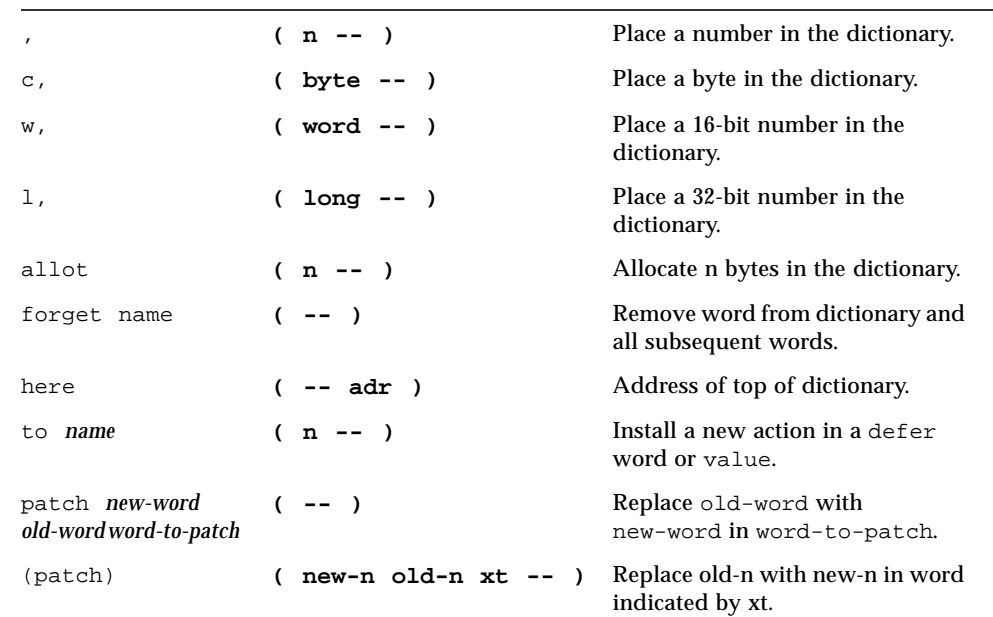

**TABLE 1-29** Dictionary Compilation Commands

## Controlling Text Input

#### **TABLE 1-30** Controlling Text Input

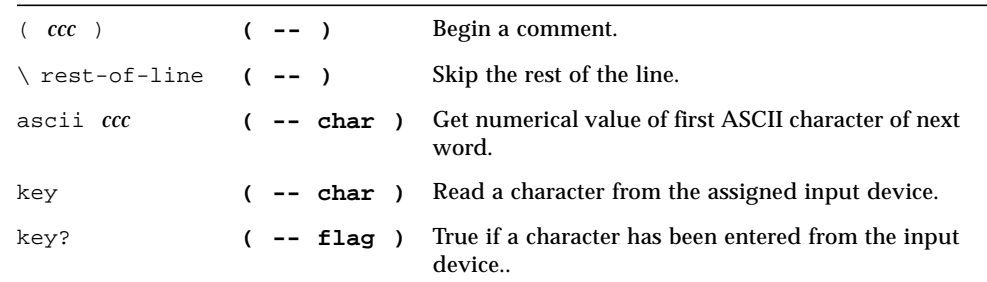

## Displaying Text Output

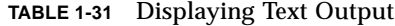

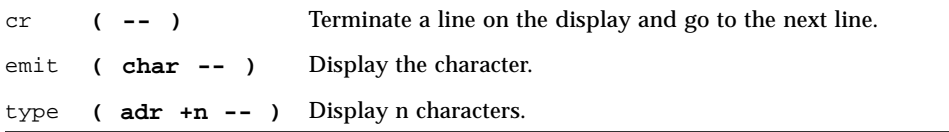

## Redirecting I/O

#### **TABLE 1-32** Redirecting I/O

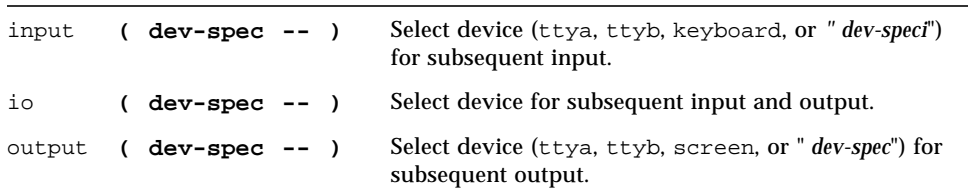

## Comparison Commands

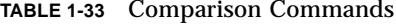

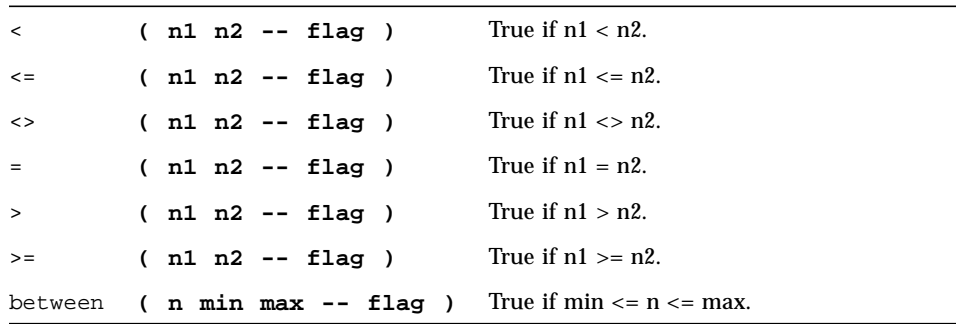

**TABLE 1-33** Comparison Commands *(Continued)*

| True if $u1 \leq u2$ , unsigned.<br>$( u1 u2 -$ flag)<br>$u \leq v$<br>True if $u1 > u2$ , unsigned.<br>$( u1 u2 -$ flag)<br>u><br>True if $u1 \geq u2$ , unsigned.<br>$($ u1 u2 -- flag)<br>$u>=$ |  |
|----------------------------------------------------------------------------------------------------|--|
|                                                                                                    |  |
|                                                                                                    |  |
|                                                                                                    |  |
| True if $u1 < u2$ , unsigned.<br>$( u1 u2 -$ flag)<br>u<                                                                                                    |  |

## if-else-then Commands

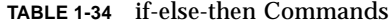

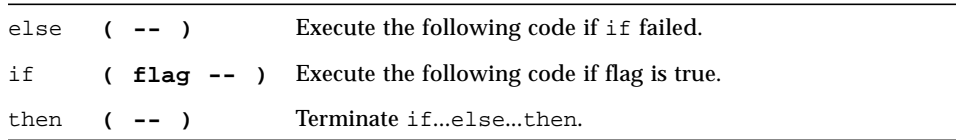

## begin (Conditional) Loop Commands

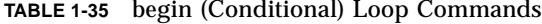

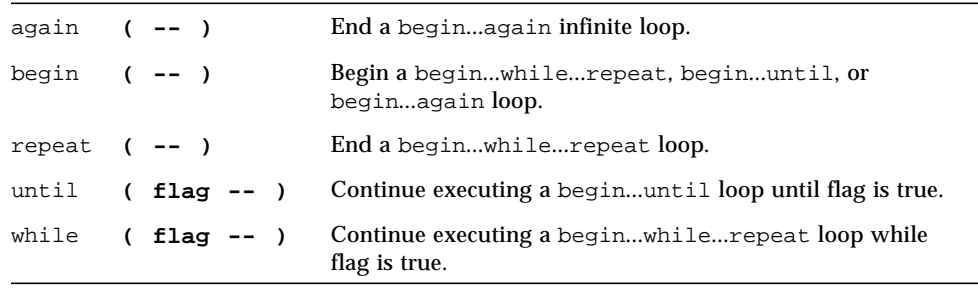

## do (Counted) Loop Commands

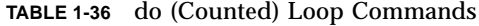

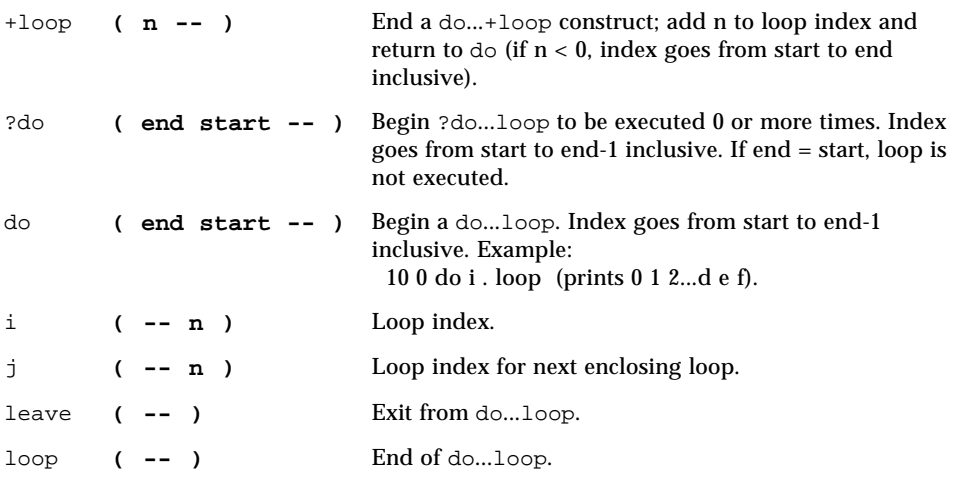

## case Statement

**( value )** case **2** of .**" it was two"** endof **0** of .**" it was zero"** endof .**" it was "** dup . *(optional default clause)* endcase

## Program Execution Control Commands

| Abort current execution and interpret keyboard<br>abort.<br>$(- - )$<br>commands.<br>If flag is true, abort and display message.<br>abort" ccc"<br>$($ abort? -- $)$<br>Interpret Forth source from an array.<br>eval<br>( adr len -- )<br>Execute the word whose execution token is on the<br>$(xt - -)$<br>execute<br>stack.<br>Return from the current word. (Cannot be used in<br>exit<br>$(- - )$<br>counted loops.)<br>Same as abort, but leave stack intact.<br>quit<br>$(- - - )$ |  |  |
|----------------------------------------------------------------------------------------------------|--|--|
|                                                                                                    |  |  |
|                                                                                                    |  |  |
|                                                                                                    |  |  |
|                                                                                                    |  |  |
|                                                                                                    |  |  |
|                                                                                                    |  |  |

**TABLE 1-37** Program Execution Control Commands

#### Alternate Address Space Access Commands

#### **TABLE 1-38** Alternate Address Space Access Commands

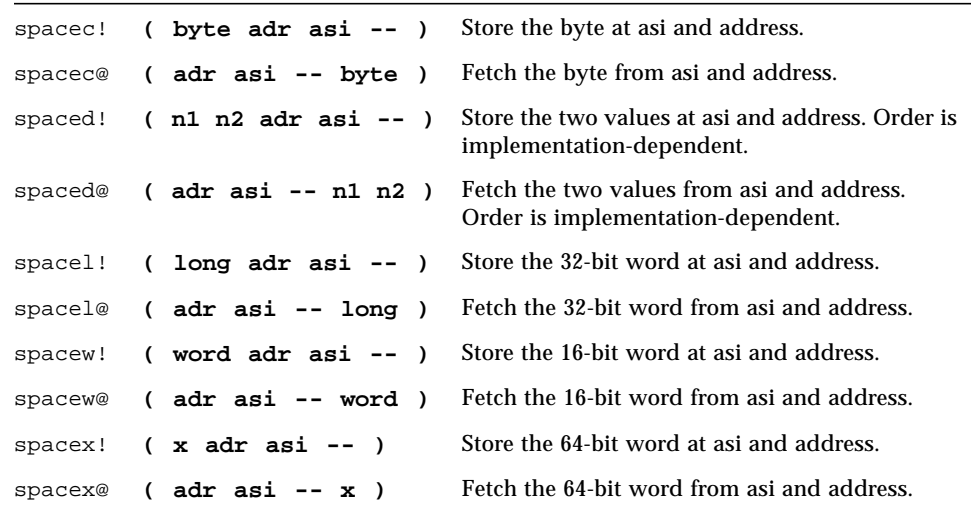

Chapter 1 OpenBoot 3.x Quick Reference **27**

## Cache Manipulation Commands

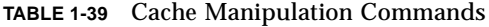

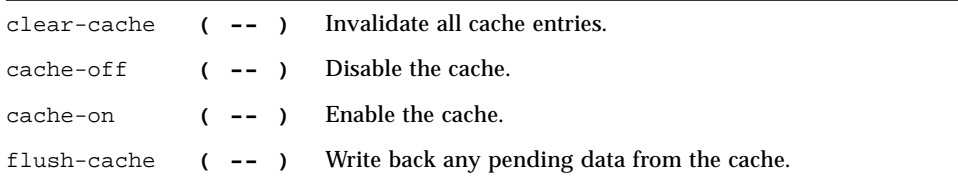

## Multiprocessor Command

**TABLE 1-40** Multiprocessor Command

switch-cpu **( cpu# -- )** Switch to indicated CPU.

## Program Execution Control Commands

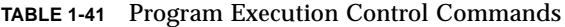

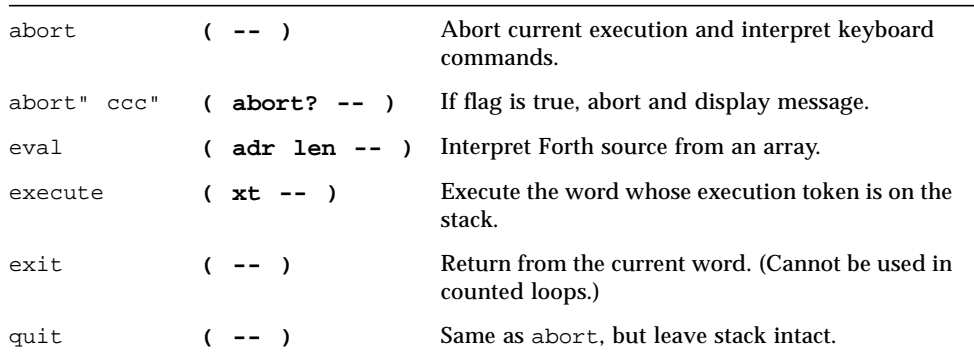